## **VOTE EN LIGNE POUR L'ELECTION DES REPRESENTANTS DES PARENTS D'ELEVES AU CONSEIL D'ADMINSTRATION DU LYCEE**

## *Comment voter en ligne ?*

**1/ Connectez-vous sur votre espace parent Pronote avec votre code Educonnect**:

- Soit en utilisant l'ENT puis l'onglet Pronote
- Soit directement par l'application Pronote sur votre smartphone

**2/ Dès l'ouverture du vote le vendredi 6 octobre à 17h, sur votre page d'accueil, une fenêtre « Vote » apparait à droite de l'écran**

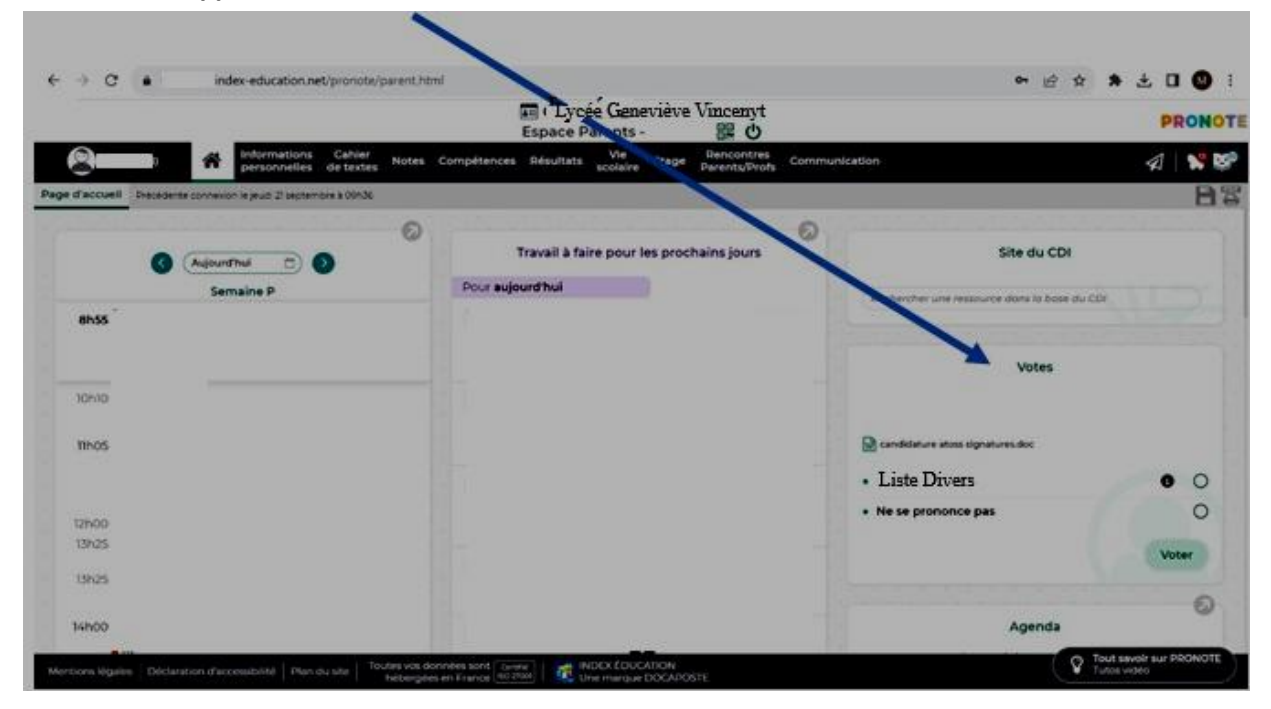

**3/ Dans cette fenêtre de vote, cliquez sur l'un des choix proposés puis cliquez sur « voter »**

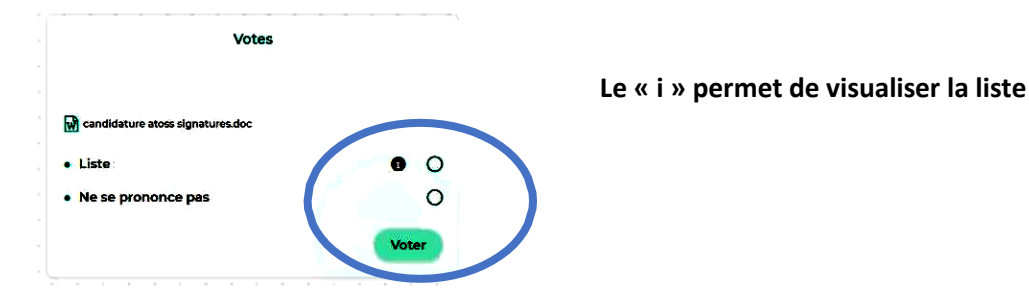

## **4/ Confirmez votre vote en cliquant OUI sur la fenêtre qui apparait**

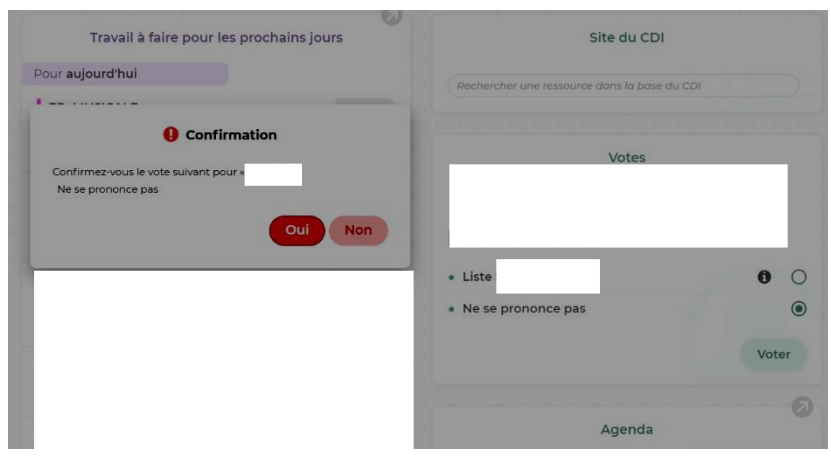

**5/ Un message de confirmation apparait alors. Vous pouvez fermer la fenêtre, votre vote est pris en compte. Il ne sera alors pas possible de modifier le vote.**

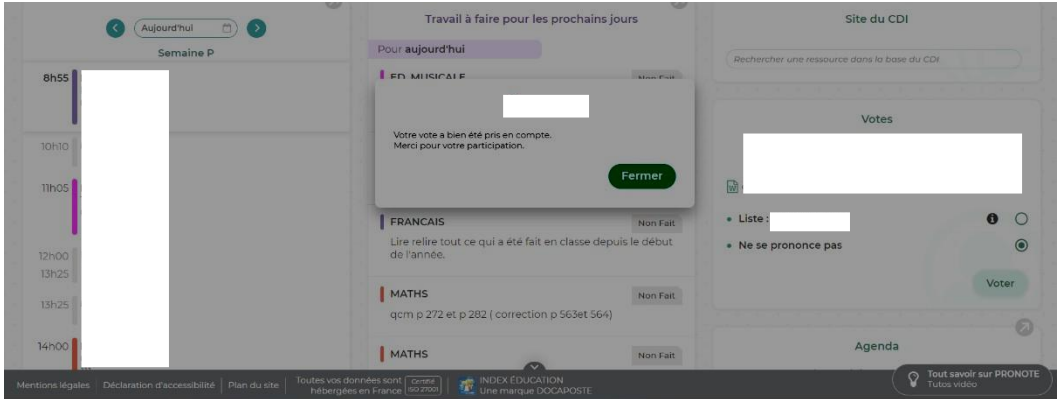